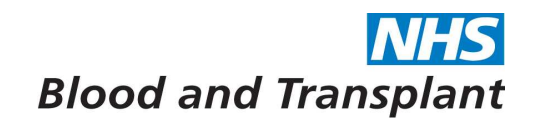

## EASY - Annual Leave Reports

Before running annual leave reports on EASY please refer to the guidance on People First - **EASY Reports Running v1** for general details on how to run, open and save reports.

Click on **Management > Reports** There are 5 annual leave reports you can use:

\* Management Po Time & Attendance **A** Absences >> Leave Requests  $\overline{\phantom{a}}$   $\left[\begin{array}{cc} \frac{1}{2} \\ \frac{1}{2} \end{array}\right]$  Reports

Leave Requests Carry Over **Outstanding Leave** Remaining Leave For Carry Forward Monitoring

Using the Leave Request report will allow you to view your employees leave requests

- By status (data entry, submitted, authorised etc.)
- Using different date ranges

Using the Carry Over report will allow you to view your employees carry forward requests

By status (data entry, submitted, authorised etc.)

Using the Outstanding Leave report will allow you to view your employees remaining leave entitlements for leave years.

• For different leave years

Using the Remaining Leave For report will allow you to view remaining leave entitlements for leavers

Using different date ranges

Using the Carry Forward Monitoring report will allow you to look at the status of carry forward requests

- By status (data entry, submitted, authorised etc.)
- Using different date ranges

The parameters for each report are different:

- Use the drop-down boxes and calendars where available to select parameters required,
- Use the 'Output to single Worksheet' and/or 'Simplified Worksheet' to produce reports in an easily manipulated worksheet.